### **Web Crawling**

**INF 141: Information Retrieval Discussion Session Week 4 - Winter 2008** 

Yasser Ganjisaffar

yganjisa@ics.uci.edu

## Open Source Web Crawlers

**Heritrix**

**Nutch**

**WebSphinx Crawler4j**

# Heritrix

**HERITRIX** 

- Extensible, Web-Scale
- Command line tool
- . Web-based Management Interface
- · Distributed
- Internet Archive's Crawler

## Internet Archive

• dedicated to building and maintaining <sup>a</sup> free and openly accessible online digital library, including an archive of the Web.

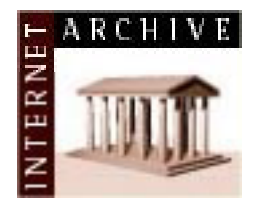

### Internet Archive's WayBack Machine

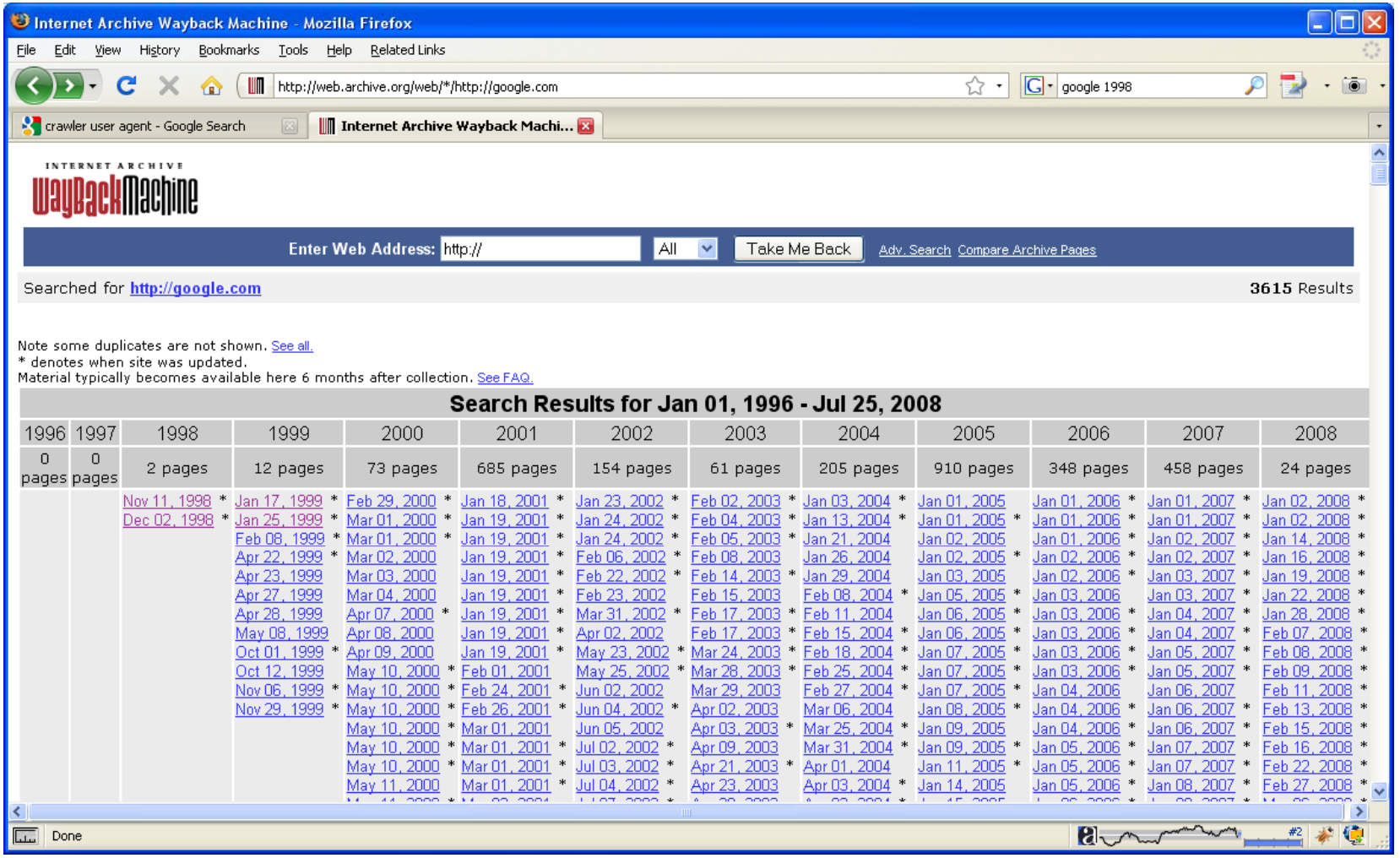

# Google - 1998

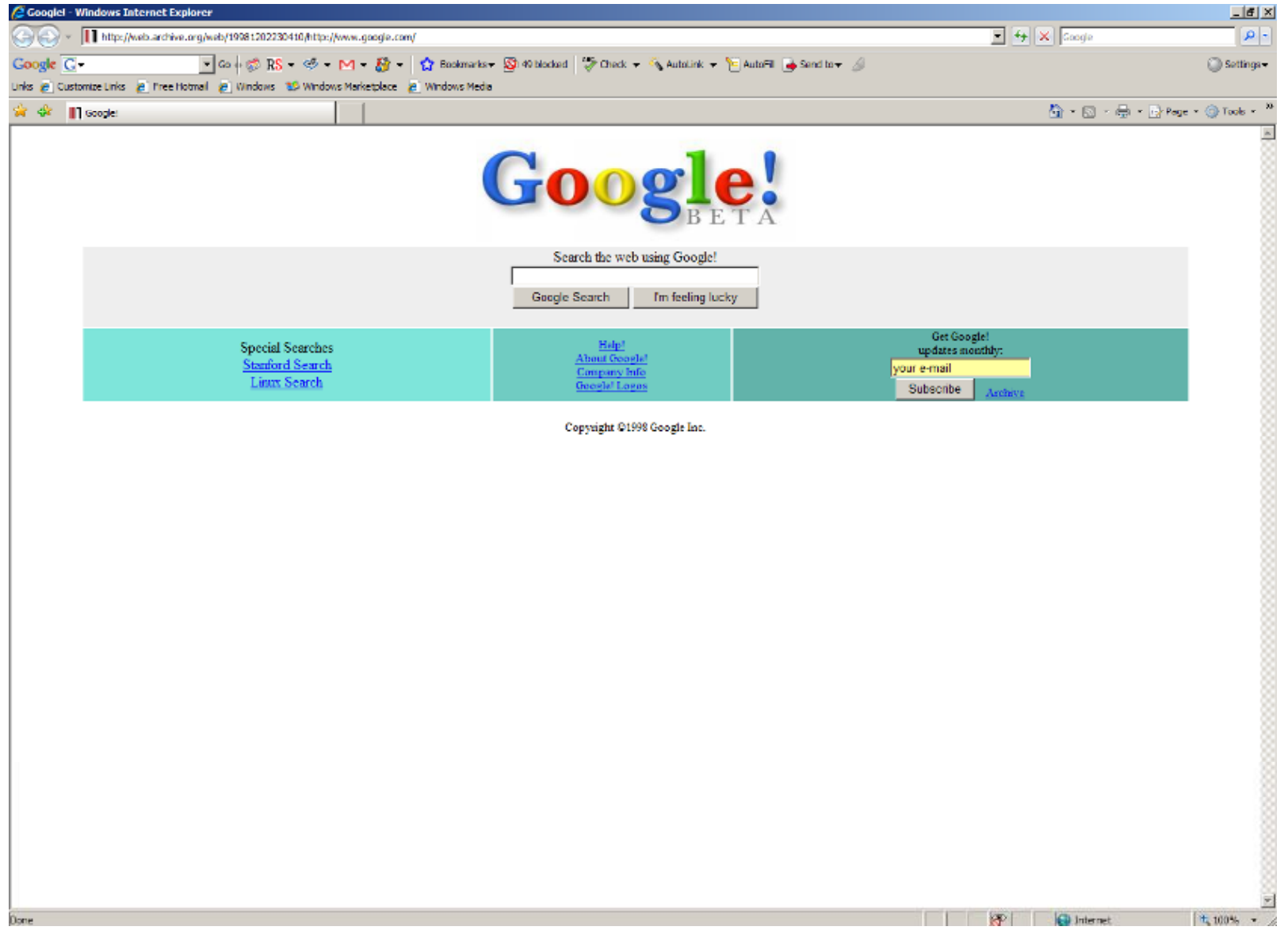

# Nutch

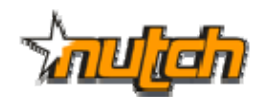

- Apache's Open Source Search Engine
- Distributed
- Tested with 100M Pages

# WebSphinx

- $1998 2002$
- · Single Machine
- Lots of Problems (Memory leaks, ...)
- Reported to be very slow

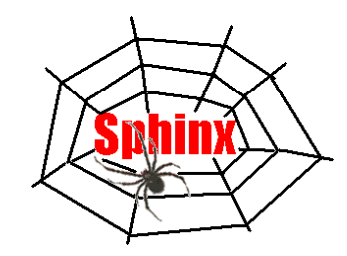

- Single Machine
- Should Easily Scale to 20M Pages
- Very Fast

Crawled and Processed the whole English Wikipedia in 10 hours (including time for extracting palindromes and storing link structure and text of articles).

# What is a docid?

- A unique sequential integer value that uniquely identifies <sup>a</sup> Page/URL.
- Why use it?
	- –— Storing links:
		- "http://www.ics.uci.edu/"‐"http://www.ics.uci.edu/about" (53 bytes)
		- 120‐123 (8 bytes)
	- –…

## Docid Server

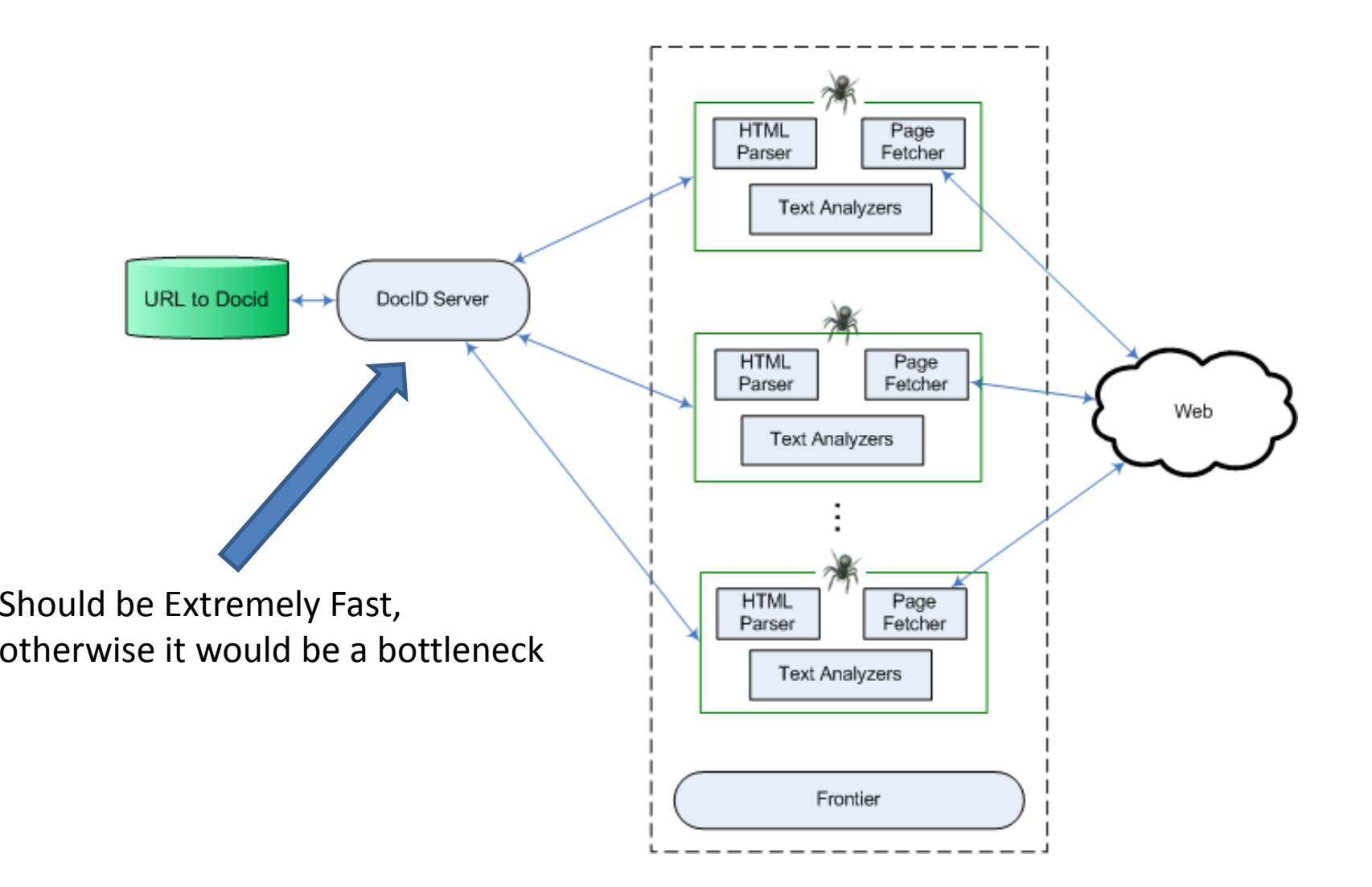

# Docid Server

public static synchronized int getDocID(String URL) { if (there is any key‐value pair for key <sup>=</sup> URL) { return value; } else { lastdocid++; put (URL, lastdocid) in storage; return lastdocid; }

}

## Docid Server

- Key‐value pairs are stored in <sup>a</sup> B+‐tree data structure.
- Berkeley DB as the storage engine

# Berkeley DB

- Unlike traditional database systems like MySQL and others, Berkeley DB comes in form of <sup>a</sup> jar file which is linked to the Java program and runs in the process space of the crawlers.
- No need for inter‐process communication and waiting for context switch between processes.
- You can think of it as <sup>a</sup> large HashMap:

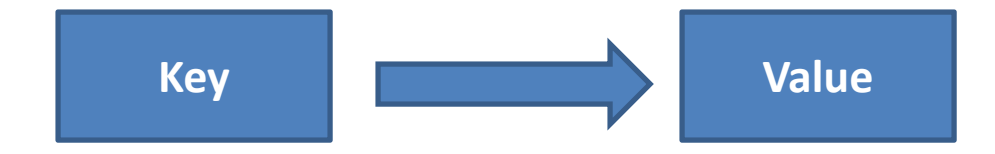

- It is not polite
	- $-$  Does not respects robots.txt limitations
	- – Does not limit number of requests sent to <sup>a</sup> host per second.
		- For example:
			- Wikipedia's policy does not allow bots to send requests faster than 1 request/second.
			- $-$  Crawler4j has a history of sending 200 requests/second
	- –— Introduces itself as a Firefox agent!
		- •Mozilla/5.0 (Windows; U; Windows NT 5.1; en‐US; rv:1.9.0.4) Gecko/2008102920 Firefox/3.0.4
		- Compare with Google's user agent:
			- Mozilla/5.0 (compatible; Googlebot/2.1; http://www.google.com/bot.html)

- Only Crawls Textual Content
	- – Don't try to download images and other media with it.
- $\bullet\,$  Assumes that page is encoded in UTF-8 format.

- There is another version of crawler4j which is:
	- Polite
	- –– Supports all types of content
	- Supports all encodings of text and automatically detects the encoding
	- –Not open source ;)

## Crawler4j – Crawler of Wikijoo

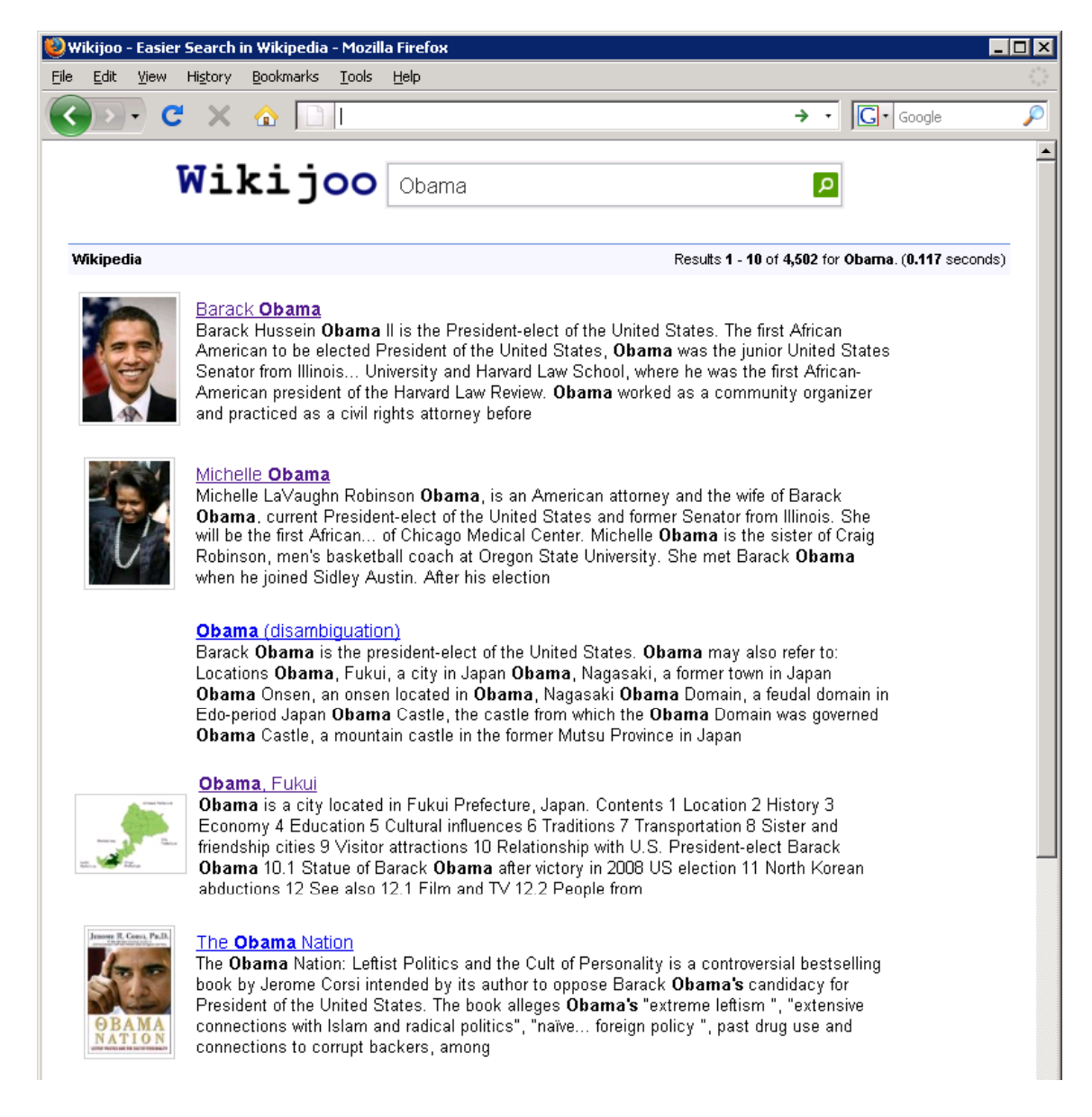

## Your job?

```
public class MyCrawler extends WebCrawler {
Θ
     Pattern filters = Pattern.compile(".*(\\.(css|js|bmp|gif|jpe?g")
              + "|png|tiff?|mid|mp2|mp3|mp4" + "|wav|avi|mov|mpeg|ram|m4v|pdf"
              + "|rm|smil|wmv|swf|wma|zip|rar|gz))\");
     public MyCrawler() {
     λ.
Θ
     public boolean shouldVisit(WebURL url) {
          String \text{href} = \text{url.getURL}() . \text{tolowerCase}();
          if (filters.matcher(href).matches()) {
              return false.
         \rightarrowif (href.startSWith("http://ics.uci.edu/")) {
              return true.
          λ.
          return false.
     \rightarrowpublic void visit (Page page) {
          int docid = page.getWebURL().getDocid();
          String \text{url} = \text{page.getWebURL}() \cdot \text{getURL}();
          String title = page.getTitle();
          String text = page.getText();
          String html = page.getHTML();
          ArrayList<WebURL>links = page.getURLs();
     - }
```
# Your job?

```
public class Controller {
Θ
     public static void main(String[] args) throws Exception {
         CrawlController controller = new CrawlController("/extra/grad space/yganjisa/crawl");
         controller.addSeed("http://ics.uci.edu/");
         controller.start(MyCrawler.class, 10);
     \rightarrowÞ.
```
# Crawler4j Objects

### • Page

- String html: getHTML()
- –— String text: getText()
- –— String title: getTitle()
- –WebURL url: getWebURL()
- ArrayList<WebURL> urls: getURLs()
- WebURL
	- –— String url: getURL()
	- int docid: getDocid()

# Assignment 03

- $\bullet$ • Feel free to use any crawler you like.
- • You might want to filter pages which are not in the main namespace:
	- http://en.wikipedia.org/wiki/**Wikipedia:**Searching
	- http://en.wikipedia.org/wiki/**Category:**Linguistics
	- http://en.wikipedia.org/wiki/**Talk:**Main\_Page
	- http://en.wikipedia.org/wiki/**Special:**Random
	- Image:, File:, Help:, Media:, …
- $\bullet$ **•** Set Maximum heap size for java:
	- java –Xmx1024M –cp .:crawler4j.jar ir.assignment03.Controller

# Assignment 03

- Dump your partial results
	- For example, after processing each 5000 page write the results in <sup>a</sup> text file.
- Use *nohup* command on remote machines.

– nohup java –Xmx1024M –cp .:crawler4j.jar ir.assignment03.Controller

## Shell Scripts

#### **run.sh:**

#l/bin/bash  $\mathbf{cp} =$ ". " for f in  $\S$ (1s lib/\*); do  $cp = \text{Scp}$ : Sf done java -Xmx2048M -classpath Scp ir.assignment03.Controller

Available online: http://www.ics.uci.edu/~yganjisa/TA/

## **Shell Scripts**

#### run-nohup.sh:

```
#l/bin/bash
\mathbf{cp} =". "
for f in \S(1s lib/*); do
   cp = \text{Scp} : \text{Sf}done
nohup java -Xmx2048M -classpath Scp ir.assignment03. Controller > crawl-log.txt
```
#### **Check logs:**

tail -f crawl-log.txt

Available online: http://www.ics.uci.edu/~yganjisa/TA/

# Tips

- Do not print on screen frequently.
- Your seeds should be accepted in the shouldVisit() function.
	- –Pattern: http://en.wikipedia.org/wiki/\*
	- Bad seed:
		- http://en.wikipedia.org/
	- Good seed:
		- http://en.wikipedia.org/wiki/Main\_Page

# Openlab

- From a Linux/MAC machine:
	- Connecting to shell:
		- · ssh myicsid@openlab.ics.uci.edu
	- File transfer:
		- scp or other tools
- From a Windows machine:
	- Connecting to shell:
		- Download putty.exe  $\bullet$ 
			- http://www.chiark.greenend.org.uk/~sgtatham/putty/download.html
	- File transfer:
		- WinSCP (http://winscp.net/)

## **QUESTIONS?**